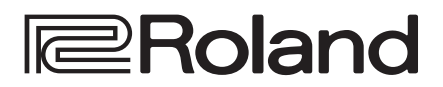

# **JUNO-X**

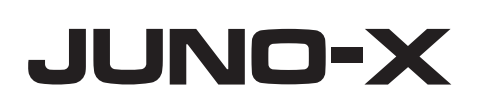

Guía de inicio

# **Guía de inicio** (este documento)

Lea esta información primero. Este documento ofrece una descripción general del instrumento.

# **Manual en formato PDF**

(descargar de Internet)

- **Reference Manual** Aquí se explican los pasos necesarios para operar el instrumento.
- **Parameter Guide** Aquí se explican los parámetros de la unidad.
- **Sound List** Lista de los sonidos incorporados en la unidad.
- ¹ **MIDI Implementation** Aquí encontrará información detallada sobre los mensajes MIDI.

# **Para conseguir el manual en formato PDF**

Si quiere información detallada sobre el uso de este instrumento, descargue el manual en formato PDF.

**1. Visite el siguiente sitio web en su ordenador. https://www.roland.com/manuals/**

É

**2. Seleccione "JUNO-X" como nombre de** 

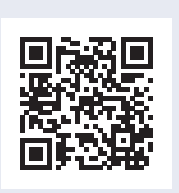

Español

**English** 

日本語

Deutsch

Français

Italianc

**Nederlands** 

**\* Asegúrese de que el programa del sistema del JUNO-X esté actualizado a la versión más reciente. Para obtener información sobre cómo se actualiza el programa del sistema, visite el sitio web de Roland (https://www.roland.com/global/support/), busque "JUNO-X" y haga clic en "UPDATES & DRIVERS".**

**producto.**

Puede comprobar la versión actual del instrumento desde el botón [MENU] (WRITE) → "INFORMATION". **También puede descargar de nuestro sitio web la documentación más reciente, incluida esta guía.**

**@Bluetooth**®

Português

#### <span id="page-1-1"></span><span id="page-1-0"></span>INSTRUCCIONES PARA LA PREVENCIÓN DE INCENDIOS, DESCARGAS ELÉCTRICAS O LESIONES PERSONALES

#### Acerca de los avisos ADVERTENCIA A y PRECAUCIÓN A

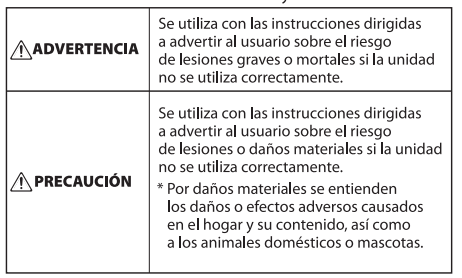

Acerca de los símbolos

- $\overline{\mathbf{H}}$  símbolo $\bigtriangleup$  indica al usuario las instrucciones o advertencias mportantes. El significado concreto del símbolo queda
- determinado por el dibujo que hay dentro del triángulo. Por<br>ejemplo, el símbolo de la izquierda se usa para precauciones ⚠ generales, advertencias o alertas de peligro.
- $\overline{\text{EI}}$  símbolo $\bigcirc$  advierte al usuario sobre acciones que nunca
- debe realizar (están prohibidas). La acción concreta que no se<br>debe llevar a cabo viene indicada por el dibujo que hay dentro  $^{\circledR}$ del círculo. En el caso del símbolo de la izquierda, significa que a unidad no se debe desmontar nunca
- El símbolo **e** advierte al usuario sobre acciones que debe -<br>realizar. La acción concreta que se debe llevar a cabo viene<br>indicada por el dibujo que hay dentro del círculo. En el caso del
- G. símbolo de la izquierda, significa que el enchufe del cable de alimentación se debe desenchufar de la toma de corriente.

# **ADVERTENCIA**

#### <span id="page-1-2"></span>**Para apagar la unidad por completo, desenchufe el cable de alimentación de la toma de corriente**

Aunque apague el interruptor de alimentación de la unidad, esta no queda completamente aislada de la fuente de alimentación principal. Cuando necesite apagar la unidad por

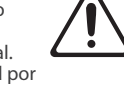

completo, apague el interruptor de alimentación y desenchufe el cable de la toma de corriente. Por este motivo, es conveniente poder acceder fácilmente a la toma de corriente en la que vaya a enchufar el cable de alimentación.

#### **Acerca de la función Auto Off**

La unidad se apagará automáticamente cuando haya transcurrido un periodo de tiempo

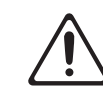

predeterminado desde la última vez que se usó para reproducir música o se accionó alguno de sus botones o controles (función Auto Off). Si no desea que la unidad se apague automáticamente, desactive la función

#### Auto Off (p. [12\)](#page-11-0).<br>Auto Off (p. 12). **No desmonte ni modifique la unidad usted mismo**

No lleve a cabo ninguna acción a menos que así se indique en el manual del usuario. En caso contrario, podría provocar deficiencias de funcionamiento.

#### **No repare ni sustituya ninguna pieza por sí mismo**

Asegúrese de ponerse en contacto con su distribuidor, un centro de servicio de Roland o un distribuidor oficial de Roland.

Para obtener una lista de los centros de servicio de Roland y de los distribuidores oficiales de Roland, consulte el sitio web de Roland.

#### **No use ni almacene la unidad en los lugares siguientes**

- expuestos a temperaturas extremas (por ejemplo, bajo la luz directa del sol en un vehículo cerrado, cerca de un conducto de calefacción, encima de algún equipo que genere calor,  $e^+e^-$
- • mojados (por ejemplo, cuartos de baño o suelos mojados);
- • expuestos al vapor o a humos;
- expuestos a entornos salinos;
- • expuestos a la lluvia;
- • con polvo o con arena;
- • expuestos a niveles altos de vibración y sacudidas;
- con poca ventilación.<br>• con poca ventilación.

#### **Utilice solo el soporte recomendado**

Esta unidad solo se debe utilizar con el soporte recomendado por Roland.

# **ADVERTENCIA**

#### **No la coloque en un lugar inestable**

Cuando utilice la unidad con un soporte recomendado por Roland, el soporte deberá colocarse de forma que quede nivelado y estable. Si no va a utilizar ningún soporte, debe

asegurarse igualmente de que el lugar donde coloca la unidad tiene una superficie nivelada capaz de aguantarla y evitar que se tambalee.

#### **Precauciones referentes a la colocación de esta unidad sobre un soporte**

Asegúrese de seguir las instrucciones del manual del usuario cuando vaya a colocar esta unidad en un soporte ([p.](#page-4-0) 5). Una colocación incorrecta puede dar lugar a cierta inestabilidad y provocar

que la unidad se caiga o que el soporte vuelque, con el consiguiente riesgo de que se produzcan lesiones.

#### **Conecte el cable de alimentación a una toma de corriente con el voltaje correcto**

La unidad se debe conectar a una fuente de alimentación únicamente del tipo descrito según lo indicado en la parte posterior de la unidad.

#### **Utilice únicamente el cable de alimentación incluido**

Utilice exclusivamente el cable de alimentación incluido. Del mismo modo, el cable de alimentación suministrado tampoco debe usarse con ningún otro dispositivo.

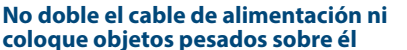

En caso contrario, podría producirse un incendio o una descarga eléctrica.

#### **Evite el uso prolongado a un volumen alto**

Utilizar la unidad a un volumen alto durante períodos prolongados de tiempo puede provocar la pérdida de audición. Si experimenta pérdida de audición o zumbido en los oídos, debe dejar de utilizarla inmediatamente y consultar a un otorrinolaringólogo.<br>un otorrinolaringólogo.

#### **No permita que penetren en la unidad objetos extraños ni líquidos; nunca coloque recipientes con líquido sobre la unidad**

No coloque ningún recipiente con agua encima de este producto (p. ej. floreros). No permita que penetren objetos (p. ej. material inflamable, monedas, alambres) ni líquidos (p. ej. agua o zumo) en el interior de este producto. Si esto sucede podría producirse un cortocircuito, derivar en un funcionamiento incorrecto o alguna otra deficiencia.

# **ADVERTENCIA**

#### **Apague la unidad si se produce alguna anomalía o deficiencias de funcionamiento**

En los siguientes casos, apague inmediatamente la alimentación, retire el cable de alimentación de la toma de

corriente y póngase en contacto con

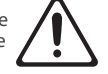

su distribuidor, un centro de servicio de Roland o un distribuidor oficial de Roland para obtener asistencia.

- • El cable de alimentación haya sufrido daños.
- • la unidad genere humo u olores extraños;
- • haya penetrado algún objeto o se haya derramado algún líquido en el interior de la unidad;
- • la unidad haya estado expuesta a la lluvia o se haya mojado por algún otro motivo;
- • la unidad no funcione con normalidad o muestre cambios notables de rendimiento.

Para obtener una lista de los centros de servicio de Roland y de los distribuidores oficiales de Roland, consulte el sitio web de Roland.

#### **Proteja a los niños de posibles lesiones**

Procure en todo momento que un adulto supervise y oriente la utilización de la unidad en lugares donde haya niños, o si un niño va a utilizar la unidad. 

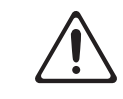

#### **No deje que la unidad se caiga ni sufra un impacto fuerte**

En caso contrario, podría provocar daños o deficiencias de funcionamiento.

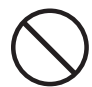

#### **No comparta una toma de corriente con un número excesivo de dispositivos**

En caso contrario, corre el riesgo de provocar un sobrecalentamiento o un incendio.

# **No utilice la unidad en otro país**

Antes de utilizar la unidad en otro país, póngase en contacto con su proveedor, con el centro de servicio Roland más cercano o con un distribuidor Roland autorizado.

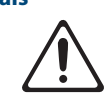

Para obtener una lista de los centros de servicio de Roland y de los distribuidores oficiales de Roland, consulte el sitio web de Roland.

#### **No coloque objetos ardientes sobre la unidad**

No coloque ningún objeto con una llama viva (como una vela) sobre la unidad. 

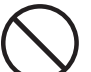

#### **Tenga en cuenta las condiciones climáticas**

Use la unidad en climas moderados.

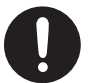

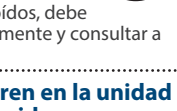

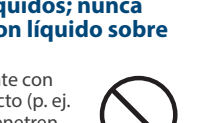

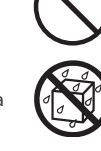

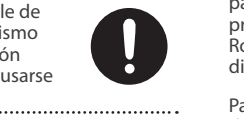

# <span id="page-2-1"></span> **PRECAUCIÓN**

#### **Utilice únicamente los soportes especificados**

Esta unidad está diseñada para ser utilizada con soportes específicos (KS-10Z o KS-12) fabricados por Roland. Si se utiliza con otros soportes distintos, la unidad podría caerse o volcar por falta de estabilidad y provocar lesiones.

#### **Sopese todas las cuestiones de seguridad antes de utilizar los soportes**

Aunque observe las precauciones indicadas en el manual del usuario, determinados tipos de manipulación pueden hacer que el producto se caiga

. . . . . . . . . . . . . .

una avería.

producirse lesiones.

unidad se vuelca o se cae.

**con las manos mojadas** En caso contrario, podría recibir una

descarga eléctrica.

del soporte, o que este vuelque. Tenga en cuenta todos las precauciones de seguridad antes de utilizar este producto.

#### **Al desconectar el cable de alimentación, sujételo por el enchufe**

Para evitar daños en el conductor, sujete siempre el cable de alimentación por la clavija cuando lo desconecte.

#### **Limpie periódicamente el enchufe**

La acumulación de polvo o de partículas de suciedad entre el enchufe y la toma de corriente puede provocar un incendio o una descarga eléctrica. Desconecte de vez en cuando el

enchufe y limpie con un paño seco el polvo y las partículas de suciedad que puedan haberse acumulado. 

# <span id="page-2-0"></span>NOTAS IMPORTANTES

#### **Alimentación**

• No conecte la unidad a la misma toma de corriente utilizada por un aparato eléctrico controlado por un inversor o un motor (como un frigorífico, una lavadora, un microondas o un aparato de aire acondicionado). Dependiendo de cómo se utilice dicho aparato eléctrico, el ruido de la fuente de alimentación puede hacer que la unidad no funcione correctamente o que produzca un ruido perceptible. Si no fuera posible usar una toma de corriente distinta, conecte un filtro de ruido de fuente de alimentación entre la unidad y la toma de corriente.

#### **Colocación**

- • La utilización de la unidad cerca de amplificadores de potencia (u otros equipos con transformadores de energía de gran tamaño) puede producir zumbidos. Para solucionar este problema, cambie la orientación de la unidad o aléjela de la fuente emisora de las interferencias.
- Esta unidad puede interferir en la recepción de radio y televisión. No utilice esta unidad en las proximidades de este tipo de receptores.
- • La utilización de dispositivos de comunicación inalámbricos cerca de la unidad, como teléfonos móviles, puede originar ruidos. Este tipo de ruido se puede producir al recibir o hacer una llamada, o bien durante la conversación. Si experimenta este tipo de problemas, aleje los dispositivos inalámbricos de la unidad o apáguelos.
- • Si se traslada la unidad a un lugar cuyas condiciones de temperatura y/o humedad sean sustancialmente diferentes, es posible que en su interior se origine condensación. Si intenta utilizar la unidad en estas circunstancias, podrían producirse daños o deficiencias de funcionamiento. En consecuencia, antes de utilizar la unidad déjela en reposo varias horas para dar tiempo a que la condensación se haya evaporado por completo.

• No deje ningún objeto encima del teclado. Podría provocar deficiencias de funcionamiento, por ejemplo, que las teclas dejen de sonar.

 **PRECAUCIÓN**

**Desconecte el enchufe siempre que no vaya a utilizar la unidad durante un periodo prolongado de tiempo** Podría producirse un incendio en el caso improbable de que se produzca

**alimentación y el resto de los cables de forma que no puedan enredarse entre sí**

**No se suba sobre la unidad, ni coloque objetos pesados encima de la misma** En caso contrario, podría lesionarse si la

. . . . . . . . . . . . . .

**Nunca conecte/desconecte un enchufe** 

**Coloque todos los cables de** 

Si alguien tropezara con el cable y la unidad se cayera o se volcara, podrían

- • En función del material y la temperatura de la superficie donde va a colocar la unidad, los tacos de goma podrían manchar o estropear la superficie.
- No coloque recipientes ni otros objetos que contengan líquidos en la parte superior de esta unidad. Si se derrama líquido sobre la superficie de esta unidad, límpielo inmediatamente con un paño suave y seco.

#### **Mantenimiento**

No utilice aguarrás, disolvente, alcohol ni solventes de ningún tipo para evitar que la unidad se deforme y/o decolore.

#### **Reparaciones y datos almacenados**

Si la unidad necesitara alguna reparación, antes de enviarla asegúrese de hacer una copia de seguridad de los datos que tenga almacenados en ella; o quizá prefiera anotar la información que pueda necesitar. Aunque procuraremos por todos los medios conservar los datos almacenados en la unidad cuando realicemos las reparaciones oportunas, hay casos en los que la restauración de los datos podría resultar imposible, por ejemplo cuando la sección de la memoria está físicamente dañada. Roland no asume responsabilidad alguna en lo relativo a la restauración del contenido almacenado que se pierda.

#### **Precauciones adicionales**

Cualquier dato almacenado en la unidad puede perderse como resultado de un fallo del equipo, un funcionamiento incorrecto, etc. Para evitar la pérdida irrecuperable de datos, procure acostumbrarse a realizar copias de seguridad periódicas de los datos que guarde en la unidad.

# **PRECAUCIÓN**

#### **Desconecte todos los cables antes de mover la unidad**

Antes de mover la unidad, desconecte el enchufe de la toma de corriente y retire todos los cables de los dispositivos externos.

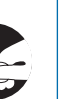

#### **Antes de limpiar la unidad, desconecte el enchufe de la toma de corriente**

Si no retira el enchufe de la toma de corriente, existe el riesgo de recibir una descarga eléctrica.

**Si existe la posibilidad de que se produzca una tormenta eléctrica,** 

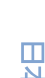

English

# 大謡

Deutsch

Français

# **desconecte el enchufe de la toma de corriente** Si no retira la clavija de la toma de

corriente, existe el riesgo de provocar un mal funcionamiento de la unidad o de recibir una descarga eléctrica.

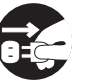

#### **Manipule el terminal de masa con cuidado**

Si quita el tornillo del terminal de masa, asegúrese de volverlo a colocar; no lo deje por cualquier sitio donde algún niño pequeño pudiera cogerlo y tragárselo accidentalmente. Cuando

vuelva a colocar el tornillo, asegúrese de apretarlo bien para que no se afloje ni se suelte.

- • Roland no asume responsabilidad alguna en lo relativo a la restauración del contenido almacenado que se pierda.
- Utilice los botones, mandos, enchufes y conectores de la unidad con el cuidado necesario. Una utilización incorrecta puede dar lugar a deficiencias de funcionamiento.
- • No golpee nunca ni aplique una presión excesiva a la pantalla.
- • Cuando desconecte los cables, sujete siempre el conector propiamente dicho, es decir, no tire nunca del cable. De este modo evitará provocar cortocircuitos o daños a los elementos internos del cable.
- Durante el funcionamiento normal, la unidad generará un poco de calor.
- Para evitar molestias a terceros, mantenga el volumen de la unidad en un nivel razonable.
- • Al desechar la caja de embalaje o el material de amortiguación en el que se embaló esta unidad, debe cumplir con las normas de eliminación de desechos aplicables a su localidad.
- • No utilice cables de conexión con resistencias integradas.

#### **Utilización de memorias externas**

- Tenga en cuenta las siguientes precauciones cuando utilice dispositivos de memoria externos. Asegúrese también de tener en cuenta todas las precauciones que le entregaron con el dispositivo de memoria externo.
- No extraiga el dispositivo mientras hay un proceso de lectura o escritura en curso.
- • Para prevenir los posibles daños que puede ocasionar la electricidad estática, descargue toda la electricidad estática de su cuerpo antes de manipular el dispositivo.

Portuguës

Nederlands

Español

#### <span id="page-3-0"></span>**Precaución referente a las emisiones de frecuencias de radio**

- Las acciones siguientes pueden conllevar la aplicación de penalizaciones legales contra usted.
- Desmontar o modificar este dispositivo
- • Retirar la etiqueta de certificación adherida en la parte posterior del dispositivo.
- • Usar de este dispositivo en un país distinto de donde se compró.

#### **Derechos de propiedad intelectual**

- La ley prohíbe realizar grabaciones de audio, grabaciones de vídeo, copias o revisión del trabajo protegido por derechos de autor de un tercero (trabajo musical, de vídeo, difusión, actuación en directo u otro tipo de trabajos), ya sea parcialmente o en su totalidad; así como la distribución, venta, alquiler, representación o difusión de ese trabajo sin el consentimiento del propietario de los derechos de autor.
- No utilice este producto con fines que puedan infringir los derechos de autor propiedad de terceros. Roland declina toda responsabilidad por cualquier infracción de los derechos de autor de terceros derivada del uso que se haga de este producto.
- Roland Corporation se reserva los derechos de autor del contenido de este producto (datos de forma de onda del sonido, datos de estilo, patrones de acompañamiento, datos de frase, bucles de audio y datos de imagen).
- • Los compradores de este producto tienen autorización para utilizar dicho contenido (excepto los datos de las canciones, por ejemplo, las canciones de prueba) para crear, interpretar, grabar y distribuir obras musicales originales.
- • Los compradores de este producto NO tienen autorización para extraer dicho contenido, ya sea en formato original o modificado, con el objetivo de distribuir soportes grabados de ese contenido o ponerlo a disposición de otras personas a través de una red informática.
- ASIO es una marca comercial y software de Steinberg Media Technologies GmbH.
- • Este producto contiene la plataforma de software integrada eParts de eSOL Co., Ltd. eParts es una marca comercial de eSOL Co., Ltd. en Japón.
- Los logotipos y la palabra Bluetooth® son marcas comerciales registradas de Bluetooth SIG, Inc. y Roland dispone de la licencia correspondiente para usar dichas marcas.
- • Este producto usa el Código Fuente de μT-Kernel bajo la licencia T-License 2.0 concedida por T-Engine Forum (www.tron.org).
- • Este producto utiliza software de código abierto de un tercero.
	- Copyright © 2009-2018 Arm Limited. Todos los derechos reservados. Con licencia Apache License, versión 2.0 (la "Licencia"); puede obtener una copia de la Licencia en **http://www.apache.org/licenses/LICENSE-2.0**
	- Copyright © 2018 STMicroelectronics. Todos los derechos reservados. ST ofrece este componente de software bajo la licencia BSD de 3 cláusulas, la "Licencia"; puede obtener una copia de la Licencia en **https://opensource.org/licenses/BSD-3-Clause**
- • Los nombres de empresas y de productos mencionados en este documento son marcas comerciales registradas o marcas comerciales de sus respectivos propietarios.
- • En este manual, se usan los nombres de empresas y productos de los respectivos propietarios porque es la forma más práctica de describir los sonidos que se emulan con la tecnología DSP.
- • Roland y JUNO son marcas comerciales registradas o marcas comerciales de Roland Corporation en Estados Unidos y/o en otros países.

# Especificaciones principales

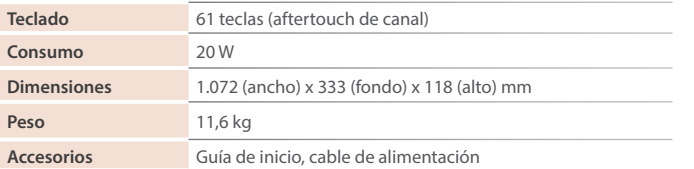

Soporte del teclado: KS-10Z o KS-12 Conmutador de pedal: serie DP Pedal de expresión: EV-5

**\* En este documento se explican las especificaciones del producto en el momento de la publicación del documento. Para obtener la información más reciente, visite el sitio web de Roland.**

**Opciones (de venta por separado)**

Antes de usar esta unidad, lea detenidamente las secciones "INSTRUCCIONES IMPORTANTES DE SEGURIDAD" (en el interior de la portada), "UTILIZACIÓN SEGURA DE LA UNIDAD" ([p.](#page-1-0) 2) y "NOTAS IMPORTANTES" [\(p.](#page-2-0) 3). Tras su lectura, guarde los documentos en un lugar accesible para poder consultarlos de inmediato si le hace falta.

© 2021 Roland Corporation

# Contenido

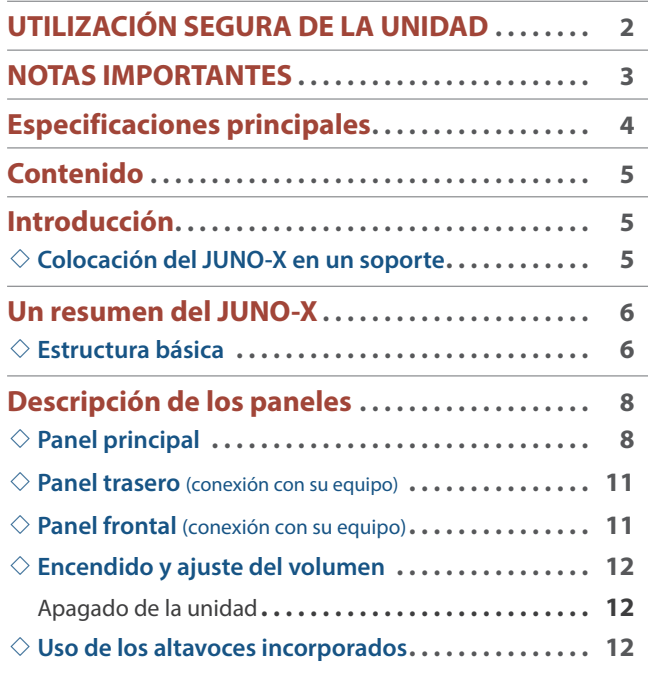

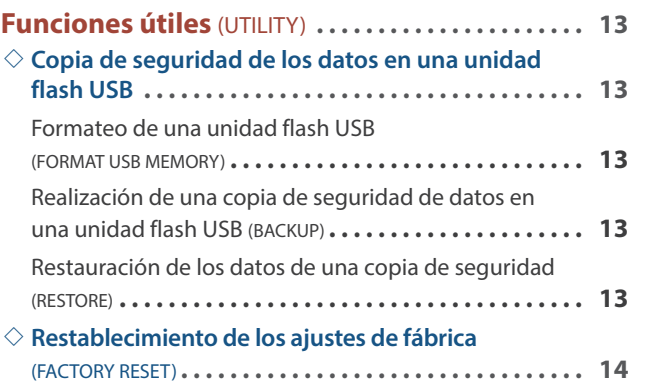

# Introducción

# <span id="page-4-0"></span>Colocación del JUNO-X en un soporte

Si desea colocar el JUNO-X en un soporte, use un Roland KS-10Z o KS-12. Coloque el JUNO-X en el soporte de la siguiente manera.

Asegúrese de seguir las instrucciones del manual del usuario cuando vaya a colocar esta unidad en un soporte. Una colocación incorrecta puede dar lugar a cierta inestabilidad y provocar que la unidad se caiga o que el soporte vuelque, con el consiguiente riesgo de que se produzcan lesiones. **\* Tenga cuidado de no pillarse los dedos con el soporte cuando lo instale.**

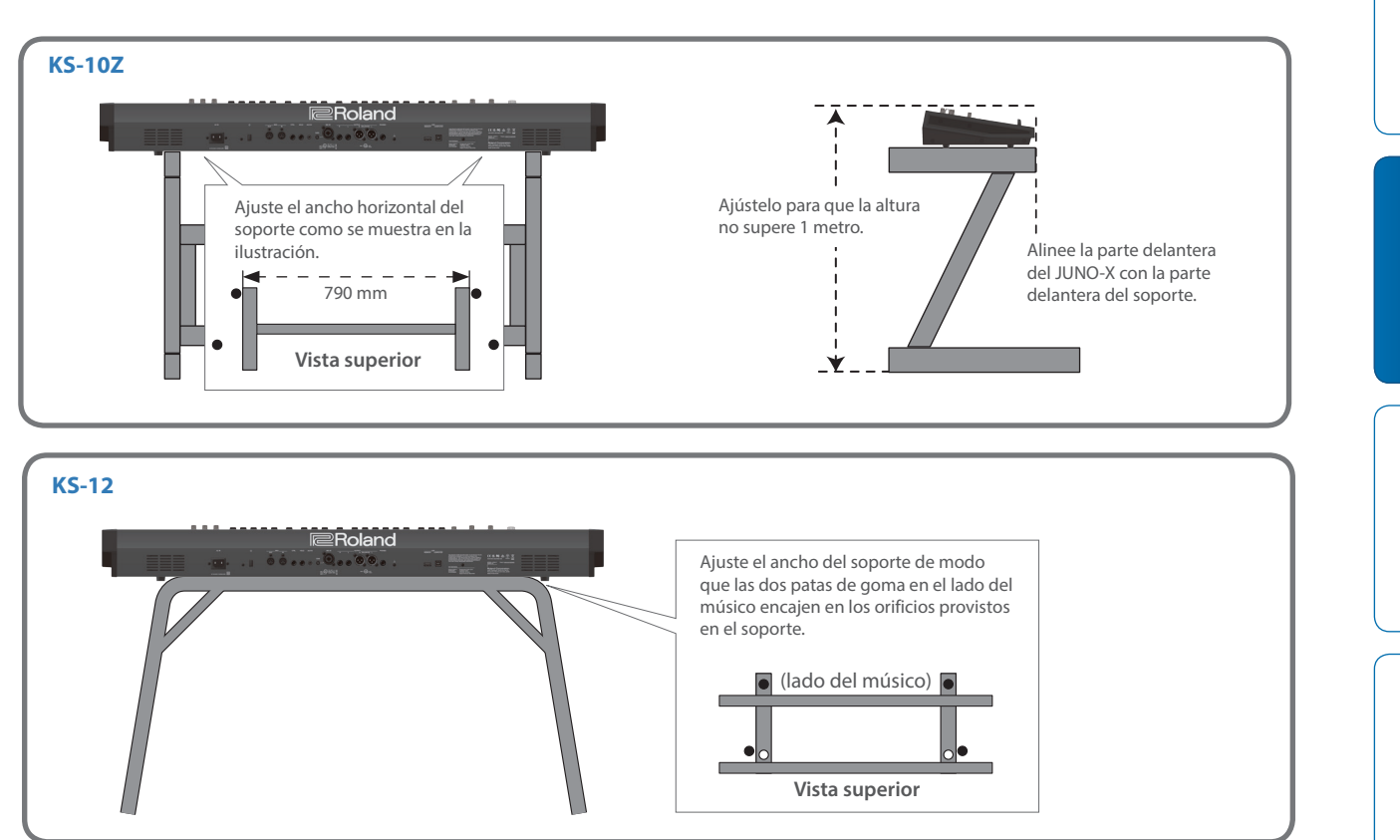

**Nederlands** 

# Un resumen del JUNO-X

<span id="page-5-0"></span>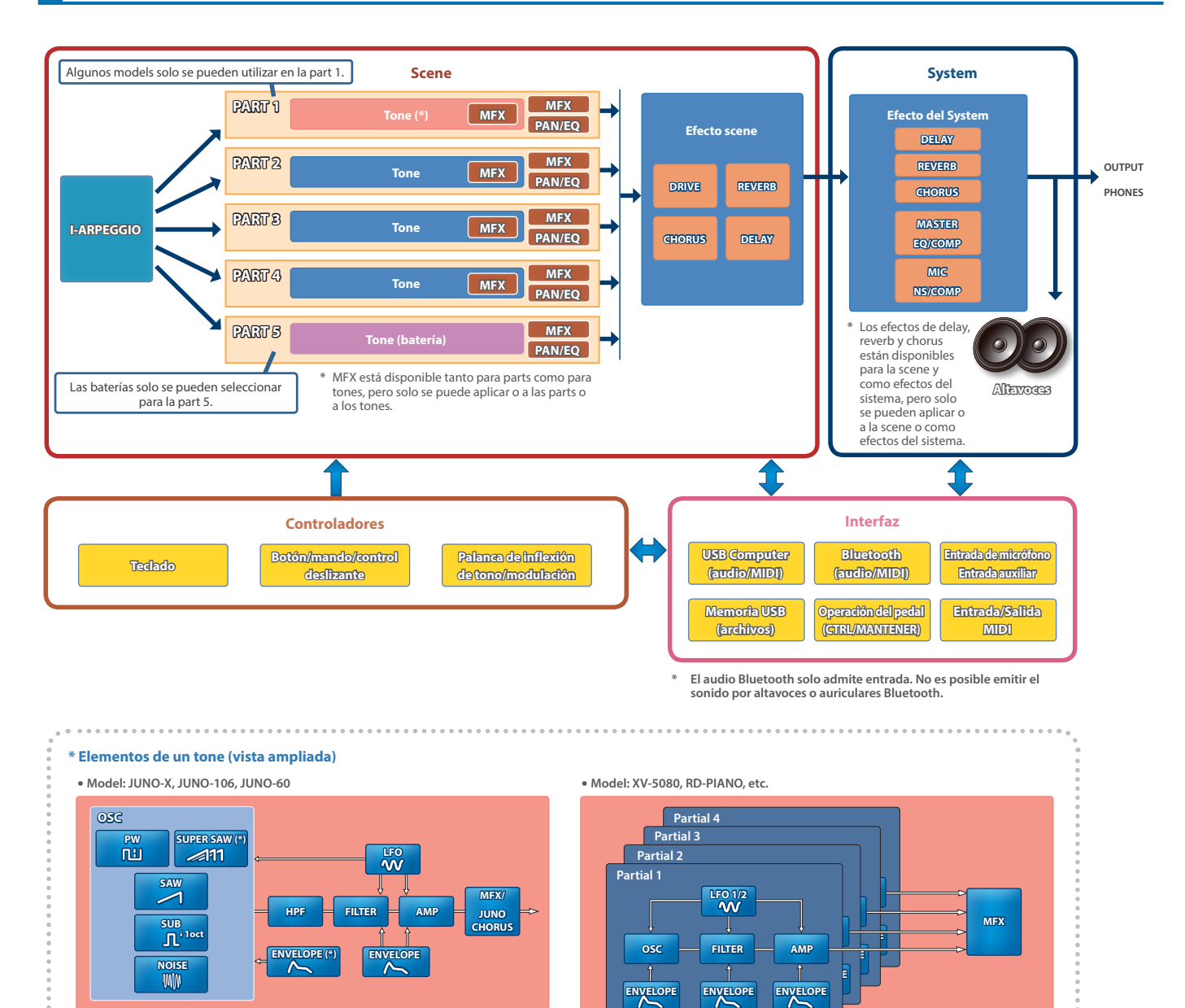

Los elementos marcados con un asterisco (\*) solo están habilitados para el model JUNO-X.

**\* Algunas funciones pueden variar en función del model.**

# Estructura básica

### **Tone**

Los sonidos que toca con el teclado se denominan "tones".

Un tone consta de un oscilador (OSC) que crea la base del sonido y un filtro y efecto (MFX) que lo modifica. Los tipos de oscilador, filtro y efecto difieren según el model.

#### **Model**

Un "model" es un motor de sonido como el del JUNO-106, JUNO-60 o XV-5080, que reproduce el sonido de un sintetizador vintage específico o que ofrece una funcionalidad distintiva.

El JUNO-X ofrece numerosos models. Puede utilizar el JUNO-X como si tuviera varios sintetizadores diferentes.

Cada model tiene sus propios parámetros, efectos y otros elementos distintivos, que puede emplear para crear tones exclusivos para esos models.

#### **Category**

Las clasificaciones de instrumentos o tipos de sonidos, como "Synth Bass" o "Ensemble Strs", se denominan "categories"

# **Part**

Una "part" es una ubicación en la que puede guardar un tone junto con ajustes como panoramización y ecualización.

Cada scene tiene cinco parts: para las parts 1–4 puede seleccionar un tono de sintetizador y, para la part 5, un tono de batería.

# **I-ARPEGGIO**

La función I-Arpeggio analiza su interpretación en el teclado y produce un patrón de arpegio óptimo.

Puede crear una canción utilizando el siguiente procedimiento: "interpretar con l-Arpeggio"  $\rightarrow$  "ajustar las frases que le gusten con Step Edit"  $\rightarrow$  "importar el resultado al DAW de su ordenador como datos MIDI".

#### **Scene**

Los parámetros de todas las parts, los ajustes de efectos de scene y los ajustes de I-Arpeggio se pueden almacenar juntos como una "scene".

Una scene permite almacenar los datos de secuencia de cada part, los ajustes de cada part (número de tone, panorama, volumen, etc.), ajustes comunes a todas las parts (reverb, delay, chorus, etc.) y los datos de interpretación favoritos.

Puede preparar varias scenes con sus configuraciones favoritas y luego alternar entre ellas para cambiar simultáneamente múltiples parámetros.

El JUNO-X puede almacenar 256 scenes.

#### **System**

Puede aplicar efectos a la señal de audio de la scene y emitir el sonido resultante por un dispositivo externo conectado a las tomas OUTPUT o PHONES, así como por los altavoces integrados del JUNO-X.

Los ajustes del sistema le permiten editar los efectos del sistema. A diferencia de los efectos de scene, estos parámetros mantienen su configuración incluso cuando se cambia de scene.

#### **Controladores**

Los controladores son el teclado, los botones/mandos/controles deslizantes del panel, la palanca de modulación e inflexión de tono, los pedales conectados al panel trasero, etc. Los datos de interpretación que se generan cuando pulsa o suelta una tecla, o cuando presiona el pedal de sostenimiento, se convierten en mensajes MIDI y se envían a cada parte o a un dispositivo MIDI externo.

**Interfaz**

Esta sección le permite conectarse a un dispositivo MIDI externo y transferir datos de audio y MIDI, así como transferir datos de audio y MIDI a otros dispositivos conectados a través de Bluetooth o USB. Si conecta una unidad flash USB al panel posterior, puede usarla para

guardar o cargar datos de scene y tone ([p. 13\)](#page-12-1).

# <span id="page-6-0"></span>**Guía rápida de operaciones**

#### **Operaciones básicas**

Estas son las operaciones básicas, comunes a todas las funciones.

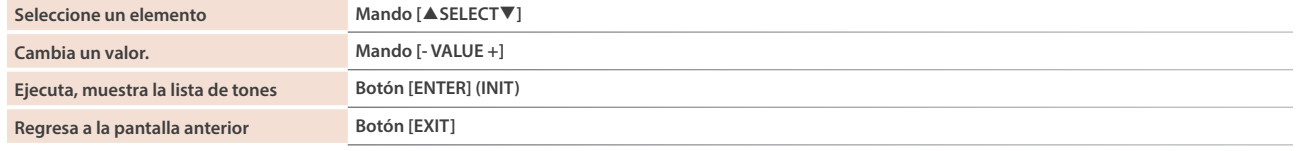

#### **Guardado de los ajustes**

Debe realizar una operación de guardado si desea guardar parámetros como las scenes, los ajustes del system, etc. Los ajustes no guardados se pierden cuando apaga la unidad.

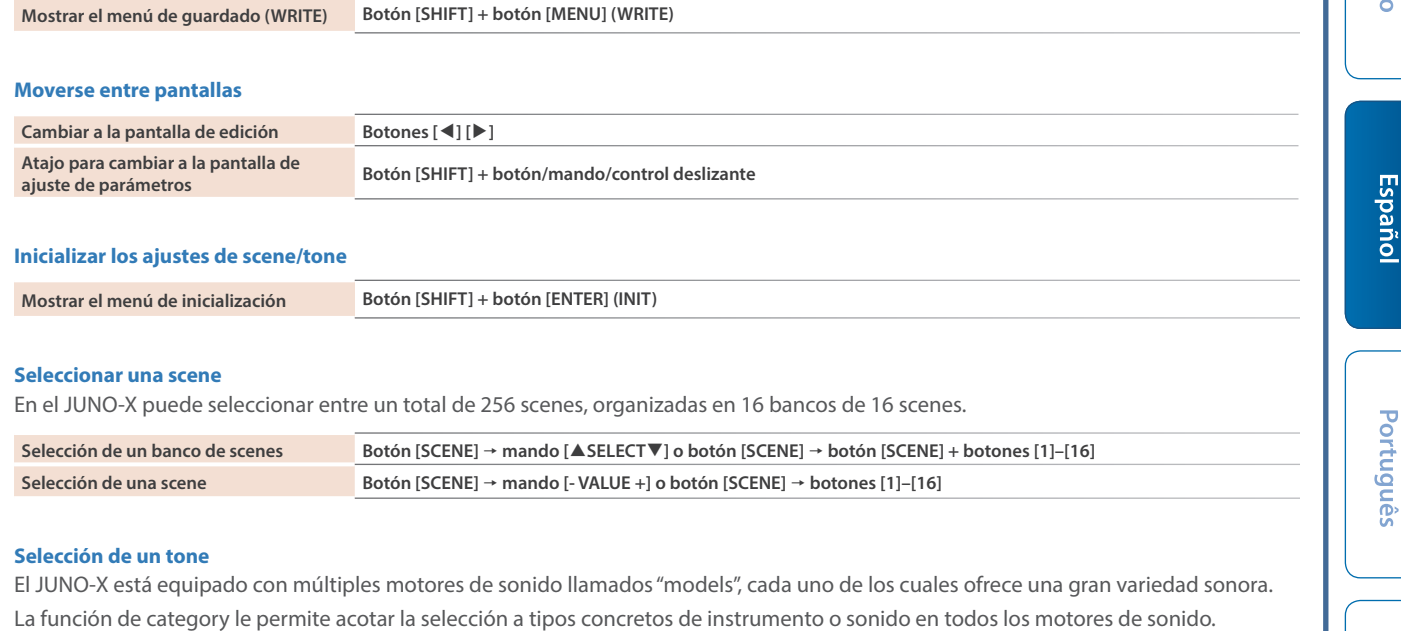

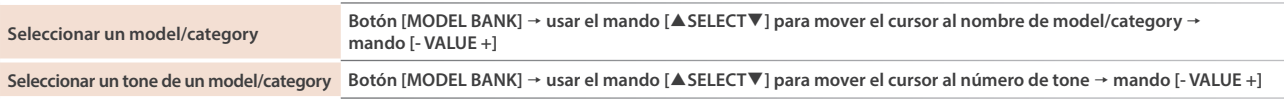

 $\Box$ 医器

# <span id="page-7-0"></span>Descripción de los paneles

# Panel principal **1 2 3 4 5 6 7 8 9 JUNO-X <sup>10</sup> <sup>11</sup> <sup>10</sup> 12**

**\* Es posible que algunos botones, mandos o controles deslizantes estén desactivados, en función del model seleccionado.**

# **1**

# **Mando [VOLUME]**

Ajusta el volumen general.

# **Mando PORTAMENTO [TIME]**

Cambia la velocidad a la que varía la altura tonal cuando el portamento está activado.

# **Botón PORTAMENTO [ON]**

Selecciona si el efecto de portamento se aplica a las notas que toca.

# **2 Sección I-ARPEGGIO**

# **Mando [TEMPO] (SHUFFLE)**

Puede especificar el tempo del arpegio.

También puede pulsar el botón [PART/FUNC] para que se ilumine en azul y, después, girar el mando [TEMPO] (SHUFFLE) para ajustar el shuffle del sonido.

# **Mando [DURATION]**

Puede especificar la duración de las notas arpegiadas. Al acortar la duración se produce una sensación de staccato y, al alargarlas, una sensación de tenuto.

**\* El mando [DURATION] cambia el valor de todas las parts al mismo tiempo.**

# **Mando PART [MODE] (P-STYLE)**

Selecciona el modo de arpegio para las parts 1–5. El modo seleccionado cambia la forma en que se reproduce el arpegio.

También puede pulsar el botón [PART/FUNC] para que se ilumine en azul y, después, girar el mando PART [MODE] (P-STYLE) para establecer cómo cambia la probabilidad (\*). Gire el mando por completo en sentido antihorario para desactivar esta función.

# **Mando PART [STYLE] (P-AMOUNT)**

Selecciona el patrón de arpegio para cada part.

También puede pulsar el botón [PART/FUNC] para que se ilumine en azul y, después, girar el mando PART [STYLE] (P-AMOUNT) para ajustar en qué medida se aplica la probabilidad (\*).

#### **(\*) ¿Qué es la "probabilidad"?**

El ajuste de probabilidad cambia la aleatoriedad de las notas que suenan cuando utiliza la función I-ARPEGGIO, lo que humaniza el resultado. Si cambia los ajustes P-STYLE, puede alterar el momento en el que se tocan las notas e introducir una mayor aleatoriedad; si cambia los ajustes P-AMOUNT, puede cambiar la frecuencia con que se reproducen las notas.

# **Botón [HOLD]**

Activa o desactiva la función de sostenido.

Cuando la función de sostenido está activada, se mantiene el sonido de la última tecla tocada.

# **Botón PLAY DETECTOR [KEYS]**

Cuando este botón está activado (iluminado), las notas constituyentes del arpegio cambian según los acordes que toque en el teclado.

# **Botón PLAY DETECTOR [BEAT]**

Cuando este botón está activado (iluminado), el patrón del arpegio cambia de acuerdo con el momento en que toca las teclas.

# **3 Sección LFO (oscilador de baja frecuencia)**

**Mando [TYPE]** Selecciona la forma de onda de LFO.

# **Control deslizante [RATE]**

Especifica la velocidad de modulación de LFO.

# **Control deslizante [DELAY TIME]**

Especifica el tiempo desde que suena el tono hasta que el LFO alcanza su amplitud máxima.

## **Control deslizante [DEPTH]**

Especifica la profundidad del LFO.

# **Botón [PITCH]**

Cuando este botón está activado (iluminado), puede utilizar el control deslizante [DEPTH] para ajustar la intensidad del vibrato.

# **Botón [FILTER]**

Cuando este botón está activado (iluminado), puede utilizar el control deslizante [DEPTH] para ajustar la intensidad del efecto de wah.

**Botón [AMP]** Cuando este botón está activado (iluminado), puede utilizar el control deslizante [DEPTH] para ajustar la intensidad del efecto de trémolo.

# **4 Sección OSC (oscilador)**

# **Control deslizante [PWM/MOD]**

Cambia la modulación de la forma de onda, por ejemplo, el ciclo de la onda cuadrada.

## **Control deslizante**  $\Pi$ **:**  $\Pi$

Ajusta el nivel de la onda cuadrada o la onda cuadrada asimétrica.

# **Control deslizante [1]**<br>**Control deslizante [1]**

Ajusta el nivel de la onda de diente de sierra.

# **Control deslizante [SUB]**

Ajusta el nivel del suboscilador.

# **Control deslizante [NOISE]**

Ajusta el nivel del ruido.

#### **Control deslizante [PITCH] (DETUNE)**

Ajusta la altura tonal del oscilador.

También puede pulsar el botón [PART/FUNC] para que se ilumine en azul y, después, utilizar el control deslizante [PITCH] (DETUNE) para desafinar los dos osciladores entre ellos.

# **Botón [SUPER SAW]**

**\* Este botón está habilitado solo cuando "JUNO-X" es el model seleccionado.**

Cuando este botón está encendido (iluminado), utilice el control deslizante [PWM/MOD] para ajustar la superposición de la onda de diente de sierra y el control deslizante [[Li] para ajustar el nivel.

#### **Botón [PART LEVEL]**

Cuando este botón está activado (iluminado), puede utilizar los controles deslizantes correspondientes para ajustar el volumen de las parts 1–5.

# **5 Sección HPF (filtro pasa-altos)**

# **Control deslizante [FREQ]**

Especifica la frecuencia de corte del filtro pasa-altos. Los componentes de frecuencia por debajo de la frecuencia de corte se recortan.

# **6 Sección FILTER**

#### **Control deslizante [FREQ]**

Ajusta la frecuencia de corte del filtro.

## **Control deslizante [RES]**

Enfatiza las frecuencias alrededor de la frecuencia de corte del filtro.

Los valores más altos producen un mayor énfasis y crean un sonido de sintetizador muy característico.

# **Control deslizante [KYBD]**

Varía la frecuencia de corte del filtro en función de la posición de la tecla.

Al subir el control deslizante, aumenta el valor y la frecuencia de corte aumenta en las notas más agudas. Al bajar el control deslizante, disminuye el valor y la frecuencia de corte se reduce en las notas más graves.

# **Botones VINTAGE FILTER [R] [M] [S]**

Si se selecciona un model de tipo vintage, estos botones cambian el tipo de filtro.

[R] modela un filtro Roland, mientras que [M] y [S] modelan los filtros de sintetizadores vintage hechos por otros fabricantes.

# **7 Sección AMP**

#### **Mando [LEVEL]**

Ajusta el volumen.

#### **Botón [GATE]**

Cuando este botón está encendido (iluminado), las notas se reproducen a un volumen específico solo mientras pulsa las teclas.

#### **8 Sección ENV (envolvente)**

#### **Controles deslizantes [A] [D] [S] [R]**

Estos controles deslizantes determinan la envolvente, que crea cambios en el sonido a lo largo del tiempo.

- **A:** Tiempo de ataque (el tiempo que tarda el sonido en aumentar)
- **D:** Tiempo de caída (el tiempo que tarda el sonido en caer hasta el nivel de sostenido)

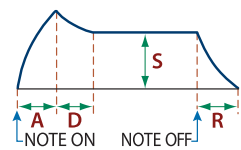

English

Ш 大調

Deutsch

Français

**Italiano** 

Español

- **S:** Nivel de sostenido (el nivel en el que el sonido se mantiene) **R:** Tiempo de liberación
- (el tiempo que perdura el sonido)

#### **Control deslizante [DEPTH]**

Junto con el botón [PITCH] y el botón [FILTER], este control deslizante especifica la profundidad de cada envolvente. No se aplica ningún efecto cuando el valor que se muestra en pantalla es cero.

# **Botón [PITCH]** Si este botón está encendido (iluminado), utilice los controles

deslizantes [DEPTH] y [A] [D] [S] [R] para editar la envolvente PITCH.

# **Botón [FILTER]**

Si este botón está encendido (iluminado), utilice los controles deslizantes [DEPTH] y [A] [D] [S] [R] para editar la envolvente FILTER.

#### **Botón [AMP]**

Si este botón está encendido (iluminado), utilice los controles deslizantes [A] [D] [S] [R] para editar la envolvente AMP.

# **9 Sección EFFECTS**

#### **Mando [DRIVE]**

Ajusta la cantidad de distorsión que se aplica al sonido (se aplica a todas las parts, pero se habilita solo para las parts cuyo parámetro Part:Output esté establecido en "DRIVE").

#### **Mando [REVERB] (TIME)**

Ajusta la profundidad de la reverb (individualmente para cada part). También puede pulsar el botón [PART/FUNC] para que se ilumine en azul y, después, operar el mando [REVERB] (TIME) para establecer la duración de la reverberación.

# **Mando [CHORUS]**

Ajusta la cantidad de chorus (individualmente para cada part).

**Mando [MFX]** Ajusta la profundidad de MFX (individualmente para cada part).

## **Mando [DELAY]**

Ajusta la cantidad de retardo (individualmente para cada part).

# **Mando [TIME] (FEEDBACK)**

Ajusta el tiempo del delay (para todas las parts a la vez).

También puede pulsar el botón [PART/FUNC] para que se ilumine en azul y, después, operar el mando [TIME] (FEEDBACK) para ajustar la cantidad de realimentación del delay.

## **Botones JUNO CHORUS [I] [II] [III]**

Selecciona el tipo de chorus. **\* Se puede seleccionar más de un botón al mismo tiempo.**

# **10 Sección Performance**

# **Botón [I-ARPEGGIO ON]**

Activa o desactiva la función de arpegio.

**Nederland**:

# **Botón [SCENE]**

Cambia al modo de selección de scene. En el modo de selección de scene, pulse los botones [1]–[16] para seleccionar una scene. También puede mantener pulsado el botón [SCENE] y pulsar los botones [1]–[16] para seleccionar un banco de scenes.

#### **Botón [PART/FUNC]**

Cambia al modo de selección de part.

Cuando pulsa este botón de nuevo para que se ilumine en azul, el instrumento cambia al modo FUNC y se habilitan las funciones de los controles iluminadas en azul.

## **Botón [MODEL BANK]**

Cambia al modo de selección de tone. En el modo de selección de tone, pulse los botones [1]–[16] para seleccionar los tones de cada model/category.

# **Botones [1]–[16]**

Estos botones tienen varias funciones, dependiendo del modo.

#### **Modo de selección de scene (botón [SCENE])**

Los botones cambian de scenes.

#### **Modo de selección de part (botón [PART/FUNC])**

En este modo, puede cambiar la part actual (botones [4]–[8]) y activar/desactivar parts (botones [9]–[13]). Puede utilizar los botones para activar o desactivar las siguientes funciones: El modo MONO ([1]), la función unísono ([2]) y los efectos ([3], [14]–[16]).

Cuando el botón [PART/FUNC] está iluminado en azul, puede usar los botones para cambiar el oscilador actual ([4]–[7]) y encender/ apagar los osciladores ([9]–[12]).

**\* Utilice los botones [9]–[13] para activar/desactivar las parts (SCENE ZONE EDIT > Keyboard Sw) que se pueden tocar desde el teclado. Si desea activar/ desactivar el sonido de parts concretas al tocar un arpegio, mantenga pulsado el botón [SHIFT] y pulse un botón [9]–[13] (PART SW ON/OFF).**

#### **Modo de selección de tone (botón [MODEL BANK])**

Utilice este modo para seleccionar los tones de los models/ categories asignados a los botones.

Mantenga pulsado el botón [MODEL BANK] y pulse los botones [1]–[16] para especificar el model o category asignado.

#### **Modo de edición de pasos (botón [STEP EDIT])**

Utilice este modo para editar los datos de edición de pasos de I-ARPEGGIO.

Para obtener más información, consulte el "Reference Manual" (PDF).

# **Botón [SINGLE]**

Púlselo para reproducir un solo tone a la vez (sin capas).

En el modo de edición de pasos de arpegio, utilice este botón para borrar los pasos editados.

# **Botón [SPLIT]**

Cuando este botón está activado (iluminado), el teclado se divide en dos regiones que puede tocar por separado. Para establecer el punto de división (el lugar del teclado donde se dividen las regiones), mantenga pulsado el botón [SPLIT] y pulse la tecla deseada.

En el modo de edición de pasos de arpegio, utilice este botón para grabar notas en un paso.

# **Botón [DUAL] (L/R DUAL)**

Cuando este botón está encendido (iluminado), puede tocar dos tones superpuestos.

Además, cuando pulsa este botón mientras el botón [PART/FUNC] está iluminado en azul, el tone de la part 1 suena por el lado izquierdo y el tone de la part 2 por el lado derecho, lo que hace el sonido más espacioso (L/R DUAL).

En el modo de edición de pasos de arpegio, pulse este botón para reproducir o detener el paso editado.

# **Botón [STEP EDIT]**

Cambia al modo de edición de pasos de arpegio.

Los botones editan cada paso de la interpretación del arpegio.

# **11 Sección común**

# **Mando [**Ç**SELECT**É**]**

Mueve la posición del cursor hacia arriba o hacia abajo. En el modo de selección de scene, utilice este mando para seleccionar un banco de scenes. En el modo de selección de tone, utilice este mando para seleccionar un model/category.

**Pantalla** Muestra información diversa sobre la operación.

# **Mando [- VALUE +]**

Utilice este mando para mover el cursor o cambiar un valor. En el modo de selección de scene, utilice este mando para seleccionar una scene.

En el modo de selección de tone, utilice este mando para seleccionar un tone.

# **Botón [MENU] (WRITE)**

Al pulsar este botón, aparece la pantalla MENU. Utilice este botón para saltar a una pantalla de edición específica o para cambiar a las pantallas del sistema o de utilidades.

También puede pulsar el botón [MENU] (WRITE) mientras mantiene pulsado el botón [SHIFT] para saltar a las pantallas de guardado de ajustes de scene, ajustes del sistema, etcétera.

**Botón [SHIFT]** Pulse el botón [MENU] (WRITE) mientras mantiene pulsado este botón para saltar a las pantallas de guardado de ajustes de scene, ajustes del sistema, etcétera.

También puede mantener pulsado este botón y pulsar el botón [ENTER] (INIT) para saltar a la pantalla de inicialización de la scene o tone que está configurando.

**\* Si mantiene pulsado el botón [SHIFT] mientras opera un botón, mando o control deslizante, puede saltar a la pantalla de ajustes de ese parámetro.**

**Botones [**Í**] [**Ë**]** Utilice estos botones para cambiar entre las páginas de la pantalla.

De este modo irá a las páginas de edición dispuestas de izquierda a derecha para la pantalla SCENE TOP o la pantalla MODEL BANK TOP.

# **Botón [EXIT]**

Lleva de regreso a la pantalla anterior.

Al pulsar este botón en algunas pantallas, se cancela la función que se está realizando.

**\* Al mantener pulsado el botón [EXIT] mientras manipula un mando u otro controlador, puede verificar su valor actual. De este modo puede verificar un valor sin modificar el sonido.**

# **Botón [ENTER] (INIT)**

Al pulsar este botón se confirma un valor o se realiza una operación.

También puede pulsar el botón [ENTER] (INIT) mientras mantiene pulsado el botón [SHIFT] para saltar a la pantalla de inicialización de la scene o tone que está configurando.

Pulse este botón en el modo de selección de scene o en el modo de selección de tone para ver la lista de scenes o tones.

# **12**

# **Controles deslizantes [SL1] [SL2]**

Modifican los parámetros que tienen asignados.

**Botón [TRANSPOSE]** Al mantener pulsado este botón y usar los botones OCTAVE [-] [+], puede transponer el tono del teclado en unidades de semitono.

# **Botones OCTAVE [-] [+]**

Cambie el tono del teclado en unidades de una octava.

# **Botones [S1] [S2] [S3]**

Controlan los parámetros que tienen asignados.

#### **Palanca de inflexión de tono/modulación**

Permite controlar la inflexión de tono o aplicar el vibrato.

<span id="page-10-0"></span>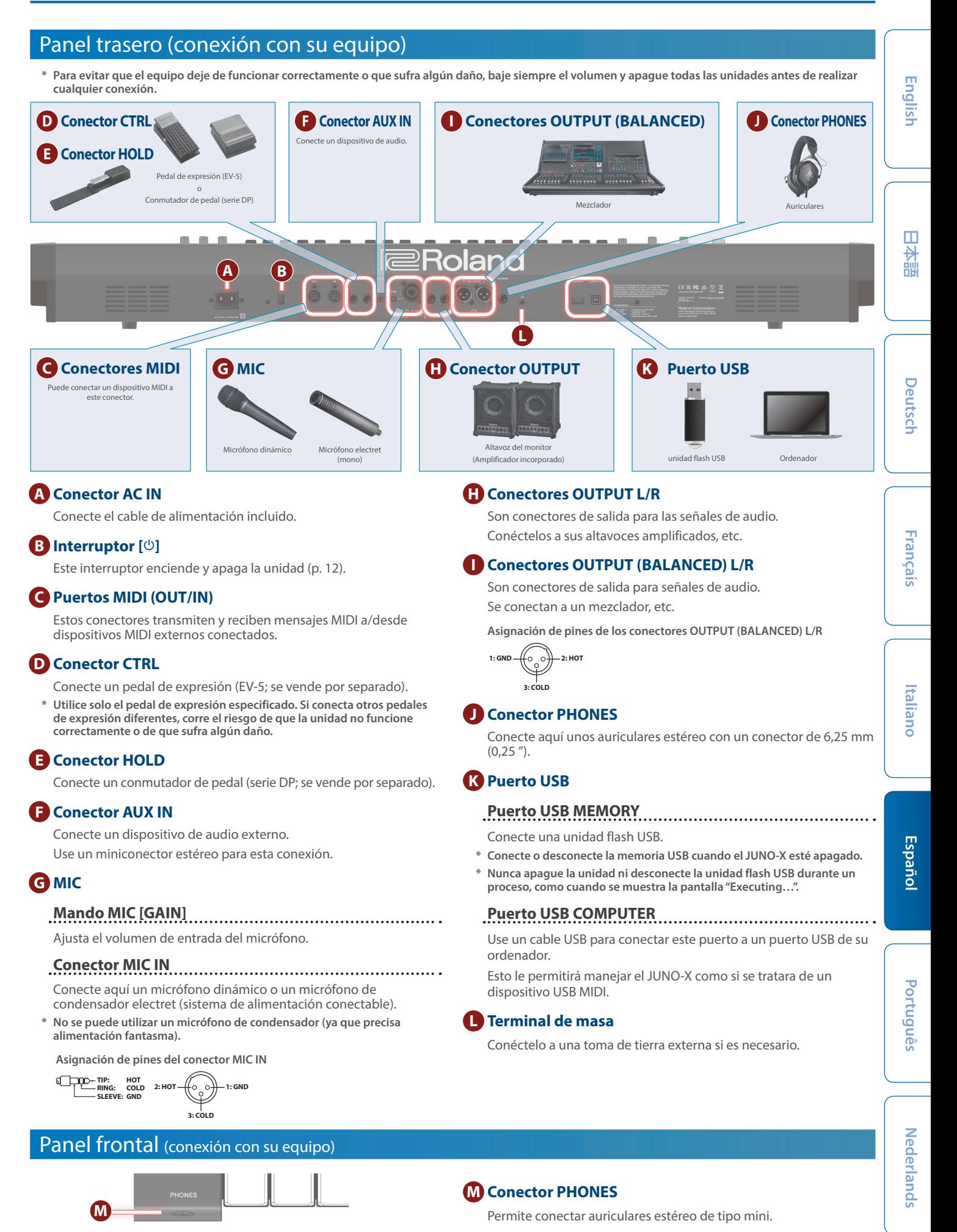

# <span id="page-11-2"></span><span id="page-11-1"></span>Encendido y ajuste del volumen

#### **1. Gire al mínimo el volumen del JUNO-X.**

Si ha conectado el instrumento a unos altavoces externos o un equipo de audio similar, baje también al mínimo el volumen de estos dispositivos externos.

**2. Encienda el equipo en este orden: JUNO-X → dispositivos conectados.**

**\* Para proteger sus circuitos, el JUNO-X tarda un poco en estar operativo después de encenderse.**

- **3. Suba el volumen del equipo conectado hasta un nivel apropiado.**
- **4. Ajuste el volumen del JUNO-X con el mando [VOLUME].**

# Apagado de la unidad

#### **1. Gire al mínimo el volumen del JUNO-X.**

Si ha conectado el instrumento a unos altavoces externos o un equipo de audio similar, baje también al mínimo el volumen de estos dispositivos externos.

- **2.** Apague el equipo en este orden: dispositivos conectados → **JUNO-X.**
- **\* Si necesita apagar la unidad por completo, primero apague la unidad y luego desconecte el cable de alimentación de la toma de corriente. Consulte "Para apagar la unidad por completo, desenchufe el cable de alimentación de la toma de corriente" [\(p. 2\)](#page-1-2).**

# <span id="page-11-0"></span>**Configuración de la función AUTO OFF**

La unidad se apagará automáticamente cuando haya transcurrido un periodo de tiempo predeterminado desde la última vez que se usó para reproducir música o se accionó alguno de sus botones o controles (función Auto Off). Si no desea que la unidad se apague automáticamente, desactive la función Auto Off.

- **\* Cuando la unidad se apaga se pierden los datos que no se hayan guardado. Antes de apagar la unidad, guarde (WRITE) los datos que desee conservar [\(p. 7\)](#page-6-0).**
- **\* Para restablecer la alimentación, vuelva a encender la unidad.**

#### **1. Pulse el botón [MENU] (WRITE).**

- **2. Utilice el mando [**Ç**SELECT**É**] para seleccionar "SYSTEM" y, después, pulse el botón [ENTER] (INIT).**
- **3. Utilice el mando [**Ç**SELECT**É**] para seleccionar "Auto Off" y el mando [- VALUE +] para cambiar el ajuste.**

Si no desea que la unidad se apague automáticamente, seleccione el ajuste "OFF".

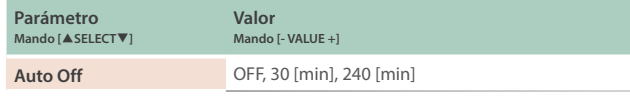

**4. Para guardar los ajustes editados, mantenga pulsado el botón [SHIFT] y pulse el botón [MENU] (WRITE).**

Aparece un mensaje de confirmación.

Si decide cancelar la operación, pulse el botón [EXIT].

#### **5. Para realizar la operación, pulse el botón [ENTER] (INIT).**

# Uso de los altavoces incorporados

Esta unidad lleva incorporados unos altavoces estéreo. Si los altavoces incorporados están encendidos, puede reproducir el sonido desde la unidad.

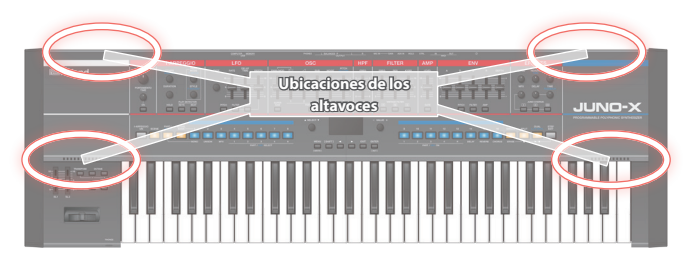

#### **1. Pulse el botón [MENU] (WRITE).**

- **2. Utilice el mando [**Ç**SELECT**É**] para seleccionar "SYSTEM" y, después, pulse el botón [ENTER] (INIT).**
- **3. Utilice el mando [**Ç**SELECT**É**] para seleccionar "Speaker Sw" y el mando [- VALUE +] para especificar "ON" o "AUTO".**

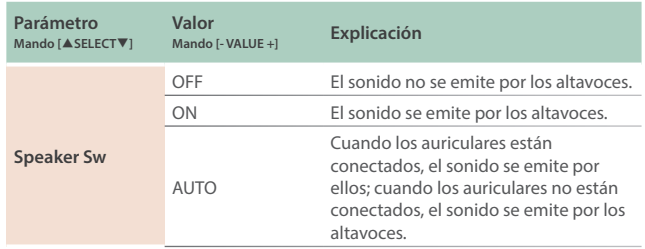

**4. Para guardar los ajustes editados, mantenga pulsado el botón [SHIFT] y pulse el botón [MENU] (WRITE).**

Aparece un mensaje de confirmación. Si decide cancelar la operación, pulse el botón [EXIT].

**5. Para realizar la operación, pulse el botón [ENTER] (INIT).**

# <span id="page-12-1"></span><span id="page-12-0"></span>Copia de seguridad de los datos en una unidad flash USB

Conecte una unidad flash USB.

**\* Utilice una unidad flash USB disponible en el mercado. No podemos garantizar que todas las unidades flash USB disponibles en el mercado funcionen.**

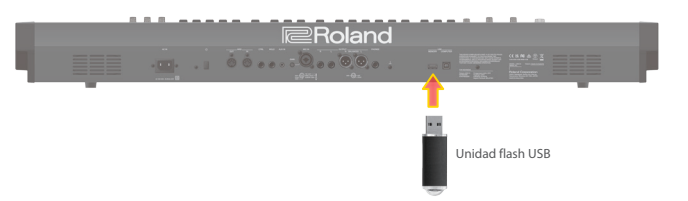

## Formateo de una unidad flash USB (FORMAT USB MEMORY)

Asegúrese de formatear la unidad flash USB en este instrumento si es la primera vez que la utiliza.

#### **NOTA**

**Si la unidad flash USB contiene datos importantes, tenga en cuenta que esta operación borrará todos los datos de la memoria.**

#### **1. Pulse el botón [MENU] (WRITE).**

- **2. Utilice el mando [**Ç**SELECT**É**] para seleccionar "UTILITY" y, después, pulse el botón [ENTER] (INIT).**
- **3. Utilice el mando [**Ç**SELECT**É**] para seleccionar "FORMAT USB MEMORY" y, después, pulse el botón [ENTER] (INIT).**

Aparece un mensaje de confirmación.

Si decide cancelar la operación, pulse el botón [EXIT].

**4. Para realizar la operación, utilice el mando [- VALUE +] o los botones [**Í**] [**Ë**] para seleccionar "OK" y, después, pulse el botón [ENTER] (INIT).**

Cuando el formateo haya finalizado, la pantalla mostrará el mensaje "Completed!".

**\* Nunca apague la unidad ni desconecte la unidad flash USB durante un proceso, como cuando se muestra la pantalla "Executing…".**

# Realización de una copia de seguridad de datos en una unidad flash USB (BACKUP)

Aquí se explica cómo realizar una copia de seguridad de los datos de usuario en una unidad flash USB.

#### **Datos que se incluyen en la copia de seguridad**

- **· Todos los datos de scene (incluidos los ajustes de arpegio y codificación de voz)**
- ¹ **Datos de tones del usuario**
- ¹ **Ajustes del sistema (incluidos los efectos del sistema)**

#### **1. Pulse el botón [MENU] (WRITE).**

- **2. Utilice el mando [**Ç**SELECT**É**] para seleccionar "UTILITY" y, después, pulse el botón [ENTER] (INIT).**
- **3. Utilice el mando [**Ç**SELECT**É**] para seleccionar "BACKUP" y, después, pulse el botón [ENTER] (INIT).**

Aparece la pantalla BACKUP.

- **4. Utilice el mando [**Ç**SELECT**É**] para mover el cursor y el mando [- VALUE +] para editar los caracteres.**
- **5. Cuando haya escrito el nombre del archivo, pulse el botón [ENTER] (INIT).**

Aparece un mensaje de confirmación. Si decide cancelar la operación, pulse el botón [EXIT].

#### **6. Para realizar la operación, utilice el mando [- VALUE +] o los botones [**Í**] [**Ë**] para seleccionar "OK" y, después, pulse el botón [ENTER] (INIT).**

Cuando la copia de seguridad haya finalizado, la pantalla mostrará el mensaje "Completed!".

Si ya existe un archivo con el mismo nombre, aparece una pantalla de confirmación (Overwrite?) preguntando si desea sobrescribir el archivo existente.

**\* Nunca apague la unidad ni desconecte la unidad flash USB durante un proceso, como cuando se muestra la pantalla "Executing…".**

# Restauración de los datos de una copia de seguridad (RESTORE)

Aquí se explica cómo importar en el JUNO-X los datos de usuario de los que se hizo una copia de seguridad en una unidad flash USB. Esta operación se denomina "restore".

#### **NOTA**

**Cuando se ejecuta la operación de restauración se sobrescriben todos los datos de usuario. Si el JUNO-X contiene datos importantes, asígneles un nombre distinto y haga una copia de seguridad de ellos en una unidad flash USB antes de proceder con la restauración.**

- **1. Pulse el botón [MENU] (WRITE).**
- **2. Utilice el mando [**Ç**SELECT**É**] para seleccionar "UTILITY" y, después, pulse el botón [ENTER] (INIT).**
- **3. Utilice el mando [**Ç**SELECT**É**] para seleccionar "RESTORE" y, después, pulse el botón [ENTER] (INIT).**
- **4. Utilice el mando [**Ç**SELECT**É**] para seleccionar el archivo que desea restaurar.**

#### **5. Pulse el botón [ENTER] (INIT).**

Aparece un mensaje de confirmación.

Si decide cancelar la operación, pulse el botón [EXIT].

**6. Para realizar la operación, utilice el mando [- VALUE +] o los botones [**Í**] [**Ë**] para seleccionar "OK" y, después, pulse el botón [ENTER] (INIT).**

Cuando la operación de restauración haya finalizado, la pantalla mostrará el mensaje "Completed. Turn off power."

#### **7. Apague el JUNO-X y vuelva a encenderlo.**

**\* Nunca apague la unidad ni desconecte la unidad flash USB durante un proceso, como cuando se muestra la pantalla "Executing…".**

大調

English

Nederlands

Español

# <span id="page-13-0"></span>Restablecimiento de los ajustes de fábrica (FACTORY RESET)

Aquí se explica cómo se puede restablecer la configuración de fábrica de los ajustes que haya editado y guardado en el JUNO-X.

- **\* Cuando ejecute esta operación, se perderán todos los ajustes guardados, incluidos los parámetros de sonido.**
- **\* Si va a necesitar los ajustes actuales más tarde, asegúrese de usar la función de copia de seguridad (p. [13\)](#page-12-1) para guardarlos antes de restablecer los ajustes de fábrica.**
- **1. Pulse el botón [MENU] (WRITE).**
- **2. Utilice el mando [**Ç**SELECT**É**] para seleccionar "UTILITY" y, después, pulse el botón [ENTER] (INIT).**
- **3. Utilice el mando [**Ç**SELECT**É**] para seleccionar "FACTORY RESET" y, después, pulse el botón [ENTER] (INIT).**

Aparece la pantalla FACTORY RESET.

**Si se instala o importa un paquete de sonido o una expansión de onda**

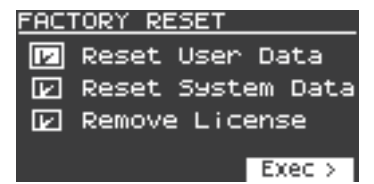

**Si no se instala o importa un paquete de sonido o una expansión de onda**

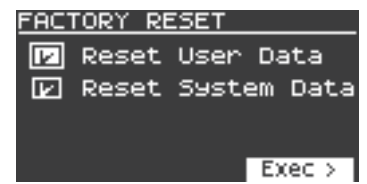

**\* Para obtener más detalles sobre los paquetes de sonido y las expansiones de onda, consulte el "Reference Manual" (PDF).**

#### **4. Utilice el mando [**Ç**SELECT**É**] para seleccionar el elemento a ejecutar y, después, pulse el botón [ENTER] (INIT) para seleccionar su casilla de verificación.**

Vuelva a pulsar el botón [ENTER] (INIT) para desmarcar la casilla de verificación.

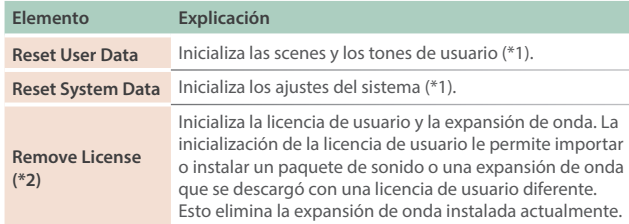

**\*1 Realizar estas operaciones borra los datos relevantes que haya editado después de la compra.**

**Para guardar la configuración actual, asegúrese de utilizar la función de copia de seguridad [\(p. 13\)](#page-12-1) antes de restaurar la unidad a su estado predeterminado de fábrica.**

**\*2 Se muestra si está instalado un paquete de sonido o una expansión de onda. Para obtener más detalles sobre las licencias de usuario, consulte el "Sound Pack/Wave Expansion Installation Manual" (PDF).**

#### **5. Pulse el botón [**Ë**].**

Aparece un mensaje de confirmación. Si decide cancelar la operación, pulse el botón [EXIT].

**6. Para realizar la operación, utilice el mando [- VALUE +] o los botones [**Í**] [**Ë**] para seleccionar "OK" y, después, pulse el botón [ENTER] (INIT).**

La pantalla indica "Completed. Turn off power."

- **7. Apague el JUNO-X y vuelva a encenderlo.**
- **\* Nunca apague la unidad ni desconecte la unidad flash USB durante un proceso, como cuando se muestra la pantalla "Executing…".**